**News Messenger Crack Download For Windows**

# [Download](http://evacdir.com/affair/evolutions/terraced/inhalants/kunyomi=reprogram.ZG93bmxvYWR8Zm03TXpjd2VIeDhNVFkxTkRVeU1qRXhNSHg4TWpVM05IeDhLRTBwSUhKbFlXUXRZbXh2WnlCYlJtRnpkQ0JIUlU1ZA.TmV3cyBNZXNzZW5nZXITmV)

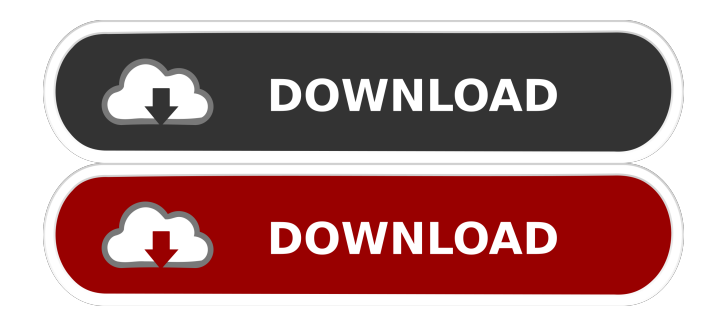

### **News Messenger Product Key Full Download X64 [Latest] 2022**

Watch the latest news from thousands of websites without having to open multiple news sources. In News Messenger Crack Free Download you can choose from the largest online news sources such as CNN, BBC, Bloomberg, BBC News, BFM-TV, Reuters, NBC and others. Downloads for News Messenger: News Messenger 1.1 Advertisement Download News Messenger Review News Messenger can be used to keep you up-to-date with the latest news headlines from some of the world's largest news services. It offers more than 200 of the most popular news feeds, and lets you create customized news feeds from RSS feeds from whatever news source you can dream up. News Messenger is great for grabbing the latest news from some of the biggest news services in the world and enables you to use a news source which isn't on your computer by simply using the Internet, so there's no reason why you can't keep up with the latest headlines from all the important news sites! The features include RSS support, a browser integration, customizable news feed style, speed control, file encryption, read it offline and much more. You can also use all News Messenger functions from the standard file manager. Some of the other features include: • 5 different news sources available on start-up • Over 200 supported news sources • Daily, hourly, weekly, or even custom news feed control • Easy one-step browser integration for quick connection • Full-text RSS feeds for quick access • Full-text RSS support • Proxy support for safe surfing • Password management support • Safe news download • Tagging support for easy filtering • Multiple file formats and compression • Unicode encoding support • Stream compression • Supports files from any supported news source • Hiding feature for quick access • Support for common system files • Speed control • Supports SSA, HTML, XML, and RSS feeds • Support for folders and system files for secure access • Support for 3rd party archive formats • Support for proxy servers • Supports any standard news feed format that comes with Windows • System tray icon • Copy, paste, print, email, and bookmark any supported news feed • A friendly and easy to use application with a neat, simple interface • A separate desktop file manager for added convenience • News application for Windows Vista and later What's new in this version - Support for RSS feeds from Blogspot.com - New skin interface for Windows Vista -

#### **News Messenger Crack + Product Key Full**

KeyMacro is an ultra-low-footprint and powerful macro recorder and keyboard mapper. KeyMacro is a feature rich stand-alone application that supports all major application and OS vendors. KeyMacro allows the user to record macros for pressing keys on the keyboard. When the user starts a macro recording, the cursor keys navigate the focused window, and the Fkeys (F1-F12) press the associated hotkeys. KeyMacro can map F-keys to every command

you can think of, such as text editors, shell commands, shortcuts, etc. KeyMacro also records mouse clicks and keystrokes. When a cursor-based macro is initiated, the mouse pointer is first moved to a window on the desktop, then a mouse click is recorded, and then the mouse pointer is returned to the keyboard. User-definable keyboard shortcuts can be assigned to every recordable event. KeyMacro comes with a built-in simulator that allows you to test any of the hotkeys before using them in the field. KeyMacro supports multi-monitor settings. KeyMacro can automatically launch applications, open files and URLs, launch web pages, and run shell scripts. KeyMacro supports plug-ins that allow the user to add new commands and new shortcut keys. KeyMacro supports full 64-bit on Windows XP. KeyMacro is licensed for personal use. KeyMacro can also automate your hotkeys with its "Remote Control" feature. For example, press F2 to have KeyMacro take a screenshot of the active window. Press F12 to open KeyMacro's built-in "Remote Control" console, which lets you navigate the keyboard (left and right arrow keys) and display a specified URL in the active window (Alt-Enter). KEYMACRO Description: KeyMacro is an ultra-low-footprint and powerful macro recorder and keyboard mapper. KeyMacro is a feature rich stand-alone application that supports all major application and OS vendors. KeyMacro allows the user to record macros for pressing keys on the keyboard. When the user starts a macro recording, the cursor keys navigate the focused window, and the F-keys (F1-F12) press the associated hotkeys. KeyMacro can map Fkeys to every command you can think of, such as text editors 77a5ca646e

# **News Messenger PC/Windows [Updated] 2022**

News Messenger is a free RSS service, which includes a convenient web browser for browsing your RSS feeds. Keywords: rss, news, emails, instant, feeds, rss, news messenger, news reader On one hand, it provides a great view of the cards in your deck when you have a visual cue. On the other hand, you can configure the card highlighting to be continuous, or move it in time to a different audio file. The application is free, and based on Visual Basic.NET Framework. The last version was updated on 2011-10-18, and it's available for Windows XP, Vista, and Windows 7. You can run it on Windows Server 2003 and 2008, but only on an Enterprise Edition license. Comments and ratings for Audio Deck: (62) 4.78 out of 5 based on 74 ratings. Advertisement Advertisement (0) 0.00 out of 5 based on 0 ratings. This entry was posted on Tuesday, January 5th, 2011 at 9:56 pm and is filed under Plugins. You can follow any responses to this entry through the RSS 2.0 feed. You can leave a response, or trackback from your own site. (0) 0.00 out of 5 based on 0 ratings. This entry was posted on Wednesday, October 12th, 2010 at 1:59 pm and is filed under Desktop. You can follow any responses to this entry through the RSS 2.0 feed. You can leave a response, or trackback from your own site. (0) 0.00 out of 5 based on 0 ratings. This entry was posted on Monday, August 21st, 2010 at 9:44 am and is filed under Desktop. You can follow any responses to this entry through the RSS 2.0 feed. You can leave a response, or trackback from your own site. Visual basic help Is there any way to start with Visual basic, and learn all about the language in less than a year? I am a programmer, and I am a quick learner, but I am terrible at languages I have not used before. (12) 0.00 out of 5 based on 0 ratings. This entry was posted on Tuesday, February 15

# **What's New in the News Messenger?**

Want to free up some hard disk space? In this video tutorial, you'll learn how to use the free WinRAR to remove some unwanted files from your computer. (I have used it to compress a few video files which I was going to upload to youtube.) How to Remove Unwanted Files from your Computer: Here are some tips to get you started. It is recommended that you follow the steps below, but if you get stuck along the way, use these steps to help you along the way. 1. Go to Start and click on Computer. 2. Find the drive where your unwanted files are located and right click on it. 3. Go to Explore and select the Uninstall option. 4. Click Next 5. When you see the box for "Choose what to uninstall" select all the programs and features that you do not want to remove. 6. Click Next to proceed 7. When you see the box for "Select the program to be removed" select "All programs". 8. Click Next. 9. Wait for the program to finish removing the unwanted files and close. Source LATEST NEWS A Healthy Heart Is Beautiful… And Cheaper! ]]> to free up some hard disk space? In this video tutorial, you'll learn how to use the free WinRAR to remove some unwanted files from your computer. (I

have used it to compress a few video files which I was going to upload to youtube.) Want to free up some hard disk space? In this video tutorial, you'll learn how to use the free WinRAR to remove some unwanted files from your computer. (I have used it to compress a few video files which I was going to upload to youtube.) Here are some tips to get you started. It is recommended that you follow the steps below, but if you get stuck along the way, use these steps to help you along the way. 1. Go to Start and click on Computer. 2. Find the drive where your unwanted files are located and right click on it. 3. Go to Explore and select the Uninstall option. 4. Click Next 5. When you see the box for "Choose what to uninstall" select all the programs and features that you do not want to remove. 6. Click Next to proceed 7. When you see the box for "Select the program to be removed  $\blacklozenge$ 

# **System Requirements For News Messenger:**

Minimum: OS: Microsoft® Windows® XP SP3, Vista, 7, 8.1 or later CPU: Intel Core i3, i5, i7 or AMD equivalent or higher Memory: 6GB or more Hard Disk: 1GB of free space for video playback Video Card: NVIDIA® GeForce® or ATI® Radeon™ graphics card with DX 10 Sound Card: DirectX® 9.0 or higher compatible sound card Additional: Sound system with plug-in or headphones DirectX®: Microsoft

<https://www.nansh.org/portal/checklists/checklist.php?clid=60909>

<https://www.solve.it/wp-content/uploads/2022/06/ellval.pdf>

<https://www.acvconsultoria.com/wp-content/uploads/2022/06/ariefin.pdf>

[https://wo-finde-ich.net/wp-content/uploads/2022/06/Ringtonesia\\_Nokia\\_5800\\_XpressMusic\\_Maker.pdf](https://wo-finde-ich.net/wp-content/uploads/2022/06/Ringtonesia_Nokia_5800_XpressMusic_Maker.pdf)

<http://www.delphineberry.com/wp-content/uploads/2022/06/farrham.pdf>

[https://scappy.bmde-](https://scappy.bmde-labs.com/upload/files/2022/06/aByi7ravUVvB77nnCgOb_06_ecbd346e80750c92f98bf6e82914b829_file.pdf)

[labs.com/upload/files/2022/06/aByi7ravUVvB77nnCgOb\\_06\\_ecbd346e80750c92f98bf6e82914b829\\_file.pdf](https://scappy.bmde-labs.com/upload/files/2022/06/aByi7ravUVvB77nnCgOb_06_ecbd346e80750c92f98bf6e82914b829_file.pdf) <http://astrioscosmetics.com/?p=3464>

http://facebook.jkard.com/upload/files/2022/06/UL96nbPJux4Z86DO7iA3\_06\_ecbd346e80750c92f98bf6e82914b829\_file.pd [f](http://facebook.jkard.com/upload/files/2022/06/UL96nbPJux4Z86DQ7iA3_06_ecbd346e80750c92f98bf6e82914b829_file.pdf)

[https://transparentwithtina.com/wp-content/uploads/2022/06/Swatch\\_Internet\\_Time.pdf](https://transparentwithtina.com/wp-content/uploads/2022/06/Swatch_Internet_Time.pdf)

[https://ibaimoveis.com/wp-content/uploads/2022/06/Text\\_to\\_Speech\\_Converter\\_for\\_Google.pdf](https://ibaimoveis.com/wp-content/uploads/2022/06/Text_to_Speech_Converter_for_Google.pdf)